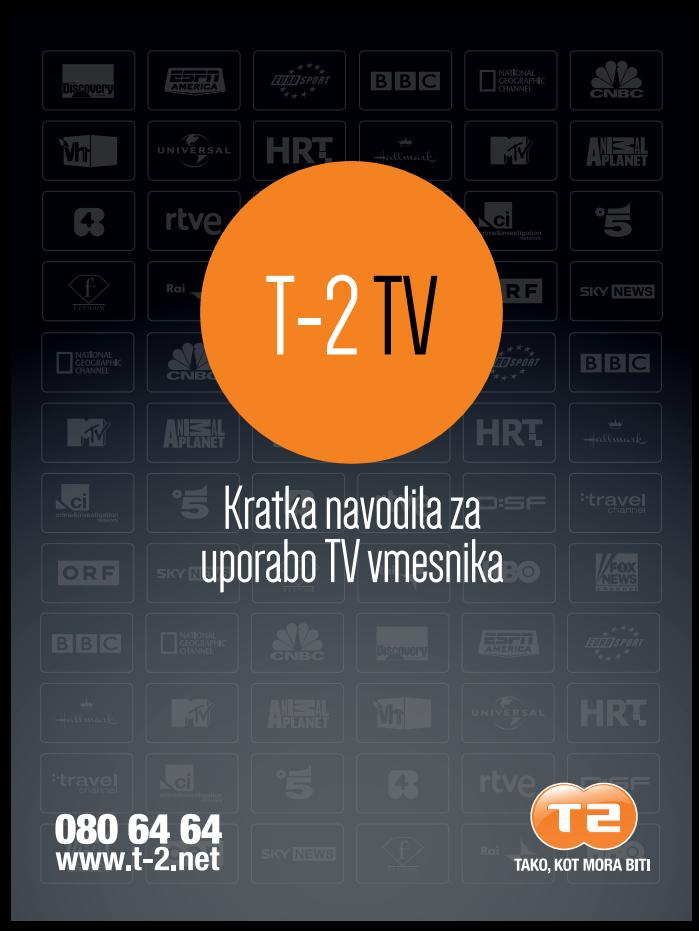

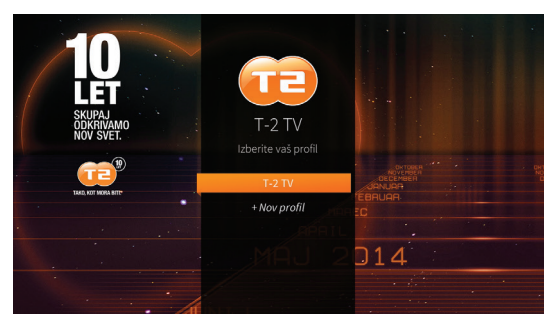

### Dobrodošli v novi uporabniški vmesnik T-2 televizije.

Novi grafični uporabniški vmesnik v visoki ločljivosti vam bo odslej zagotavljal izboljšano uporabniško izkušnjo ob lažji navigaciji in preglednejših menijih.

Ko vklopite svoj sprejemnik, se bo na začetnem zaslonu prikazal seznam obstoječih uporabniških računov. S pomočjo gumbov za **NAVIGACIJO** se lahko premikate po seznamu uporabniških računov, dokler ne označite želenega računa.

Za potrditev izbire pritisnite gumb **OK** in začnite uporabliati TV.

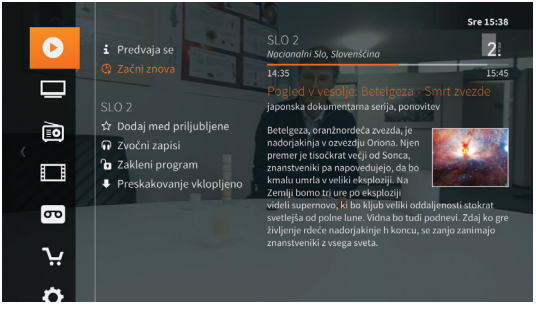

# Trenutno predvajano (Now playing)

Razdelek Trenutno predvajano nudi opis trenutno predvajane vsebine in povezanega programa ter priročen dostop do najpogosteje uporabljenih gumbov.

Za dostop do razdelka Trenutno predvajano pritisnite gumb MENU na daliinskem upravljalniku in z uporabo puščic za GOR in DOL v menijski vrstici izberite ikono za predvajanje (kot je prikazana zgoraj).

Začni znova (Start over)

Označite možnost Začni znova (Start over) in pritisnite OK, če si želite ogledati vsebino od začetka s časovnim zamikom.

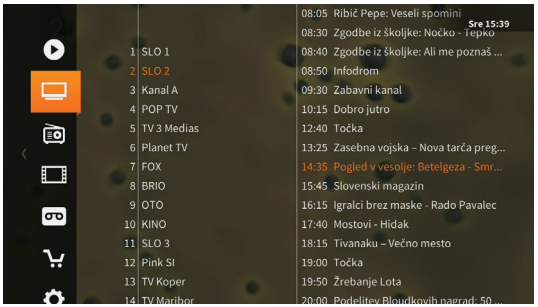

## Televizijski programi

Razdelek s televizijskimi programi vam omogoča ogled in interakcijo z razpoložljivimi televizijskimi programi ter povezanimi podatki iz elektronskega programskega vodiča.

Ta razdelek sestavljajo menijska vrstica, seznam programov, elektronski programski vodič in seznam ukazov (na zgornjem prikazu je zunaj zaslona).

Trenutno aktivni program in oddaja sta obarvana oranžno.

S pomočio leve in desne puščice na **NAVIGACIJSKIH** gumbih se lahko premikate med stolpci. Če na primer pritisnete desno puščico, ko ste na seznamu programov, se boste premaknili na elektronski programski vodič.

#### Televizijski programi11:05 Posebna ponudba Sre 15:39 11:55 Zadnia skrivnost Jalte 13:00 Prvi dnevnik  $2.5102$ 13:20 Vreme Н 3 Kanal A  $13.25$  Sport  $\overline{m}$ 4 POP TV 13:35 Interviu: dr. Janko Kos 祠 5 TV3 Modiac 14:25 Glasnik 6 Planet TV 15:00 Poročila 7 FOX 口 8 BRIO 15:40 Male sive celice: OŠ Toma Breica...  $90TQ$ 16:25 Globus  $\overline{CD}$ 10 KINO 17:00 Poročila ob petih 11 SLO 3 17:10 Vreme 17:15 Šport 12 Pink SI 17:25 Turbulenca: Kako iz težav z učenj... 13 TV Koper

Seznam programov

Na seznamu programov so prikazani vsi razpoložljivi televizijski programi. Ko pritisnete NAVIGACIJSKI gumb DESNO, se prikaže še dodaten stolpec z ikonami, ki predstavlja možnosti filtriranja.

Zameniajte izbrani program z uporabo **NAVIGACIJSKIH** gumbov s puščicama za GOR in DOL.

Možnosti filtriranja seznama programov

Če želite dostopati do možnosti filtriranja seznama programov: Ko ste na seznamu programov, pritisnite NAVIGACIJSKI gumb z LEVO puščico, da se pomaknete na seznam ikon s kategorijami filtriranja.

### Televizijski programi

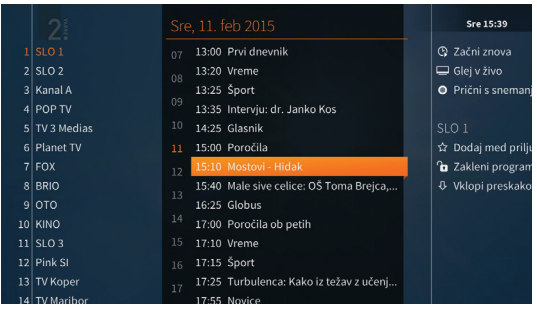

Elektronski programski vodič

Elektronski programski vodič prikazuje spored za trenutno izbrani program.

Za premikanje po elektronskem programskem vodiču uporabite NAVIGACIJSKA gumba s puščicama za GOR in DOL. Če kliknete OK, se bo odprlo okno s podrobnostmi o oddaji, kjer si lahko ogledate seznam ukazov, ki so vam na voljo za izbrano oddajo.

### Seznam ukazov

Na desni strani elektronskega programskega vodiča se nahaja seznam ukazov. Do njega lahko dostopate z uporabo NAVIGACIJSKIH gumbov.

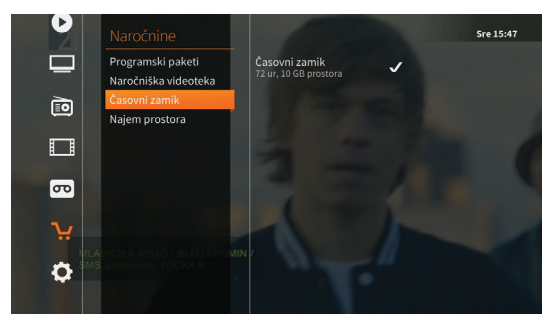

## Naročnine (Subscriptions)

V razdelku z naročninami lahko pregledujete pakete vsebin, na katere ste naročeni, upravljate obstoječe naročnine in dodajate nove pakete, s katerimi odklenete nove programe ali vsebine.

Poleg tega lahko upravljate naročnine na možnosti T-2, kot sta časovni zamik (Catchup TV) in omrežni osebni snemalnik (nPVR).

Za dostop do razdelka z naročninami pritisnite gumb **MENU** na daljinskem upravljalniku in s puščicama GOR in DOL v menijski vrstici izberite nakupovalni voziček (na sliki zgoraj).

Bela kljukica kaže, da ste naročeni na storitve časovnega zamika.

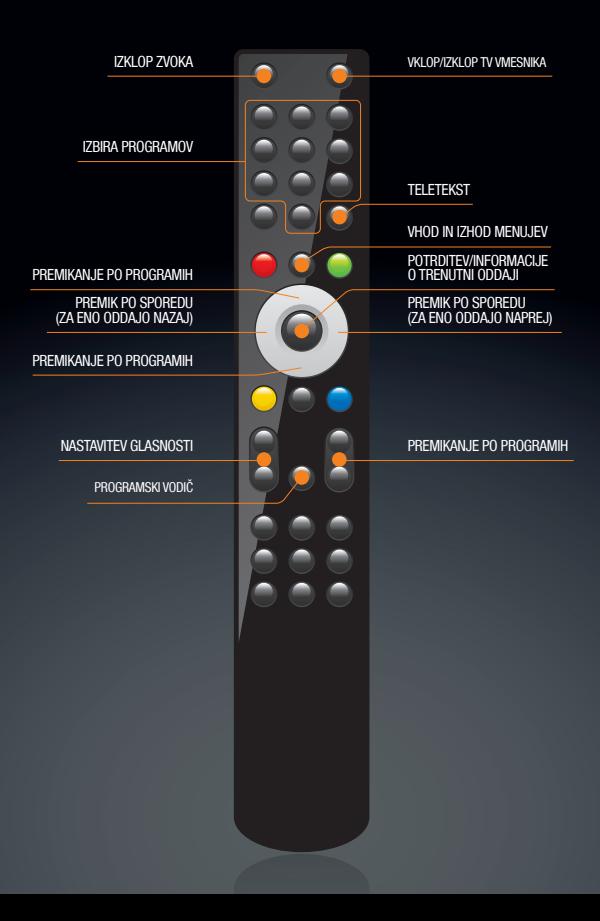